**ポスター発表・⾃主シンポジウム 投稿フォームの⼿引き**

ページ1:講演情報の入力

# ステップ1:タイトル・サブタイトル入力

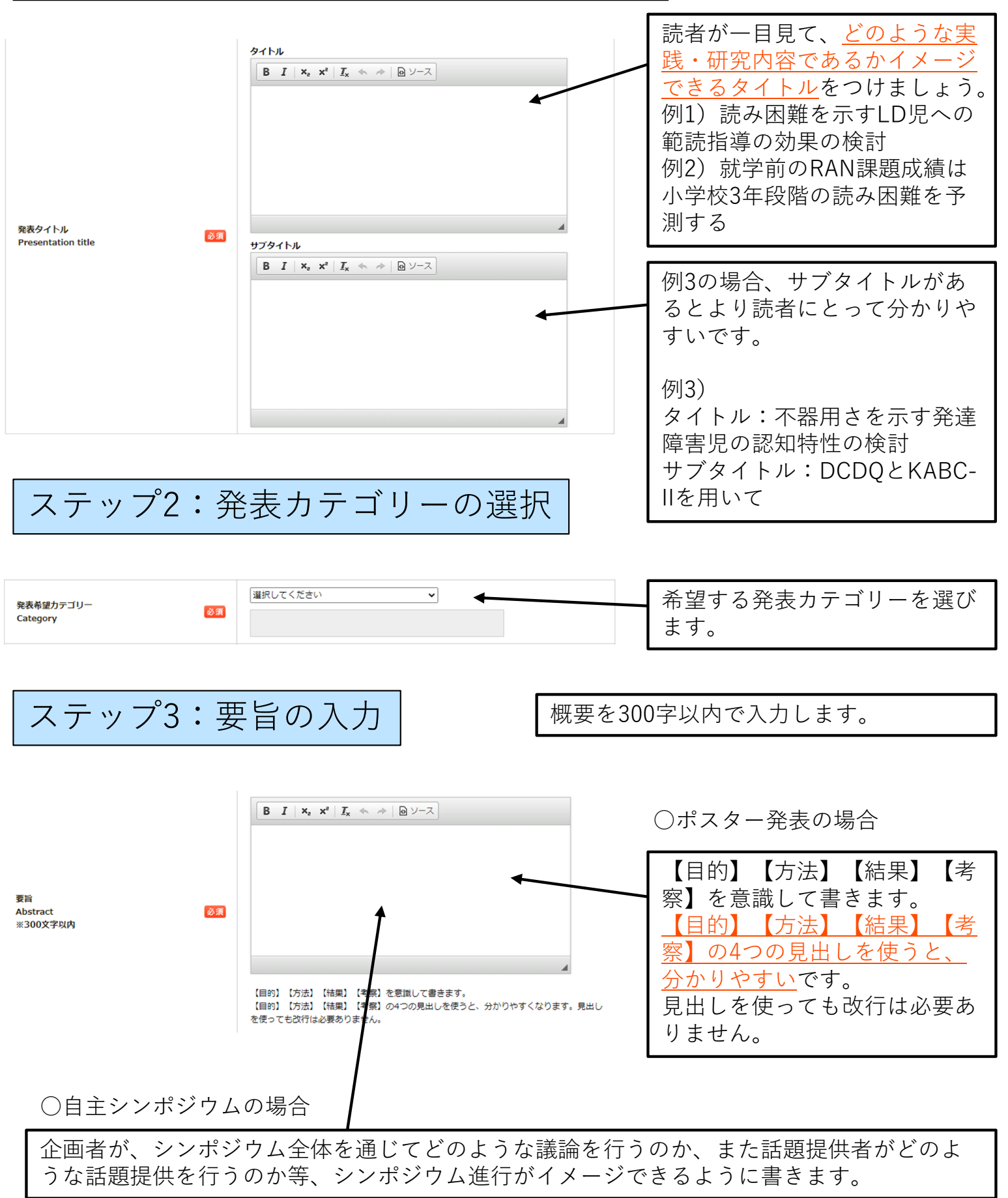

# ステップ4a:本文の入力 (ポスター発表の場合)

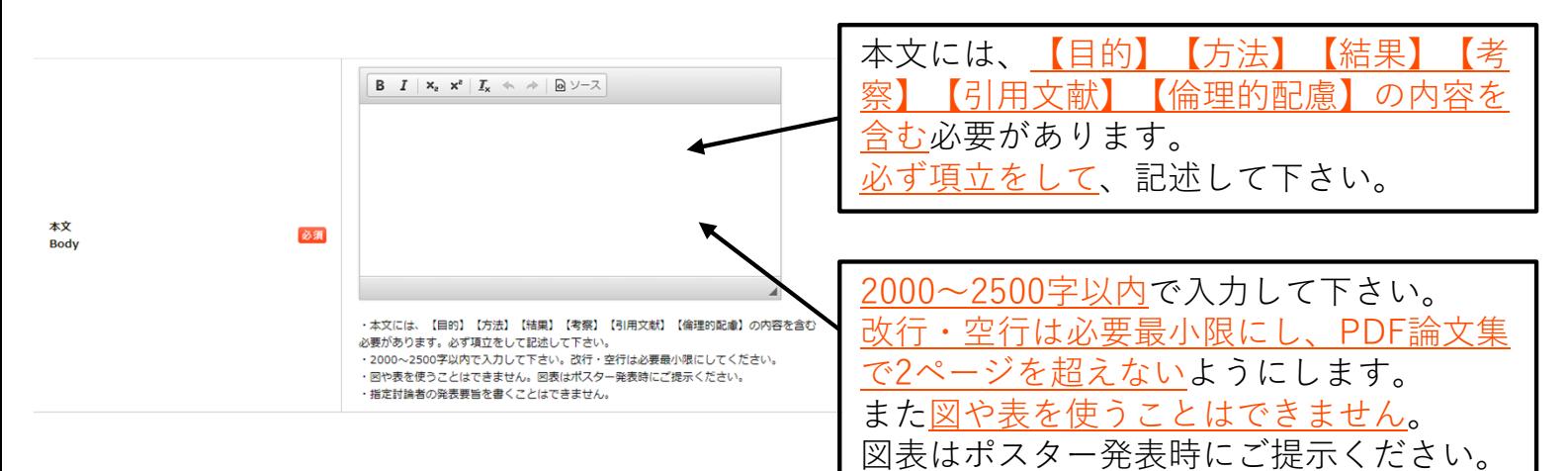

○本文の入力イメージ

あくまで⼀例です。発表内容に合わせて、適宜必要な内容を書いて下さい。また原稿作成前に、 日本LD学会年次大会·研究集会の過去の論文集を検索し、類似の発表内容の構成を確認にする と良いでしょう。

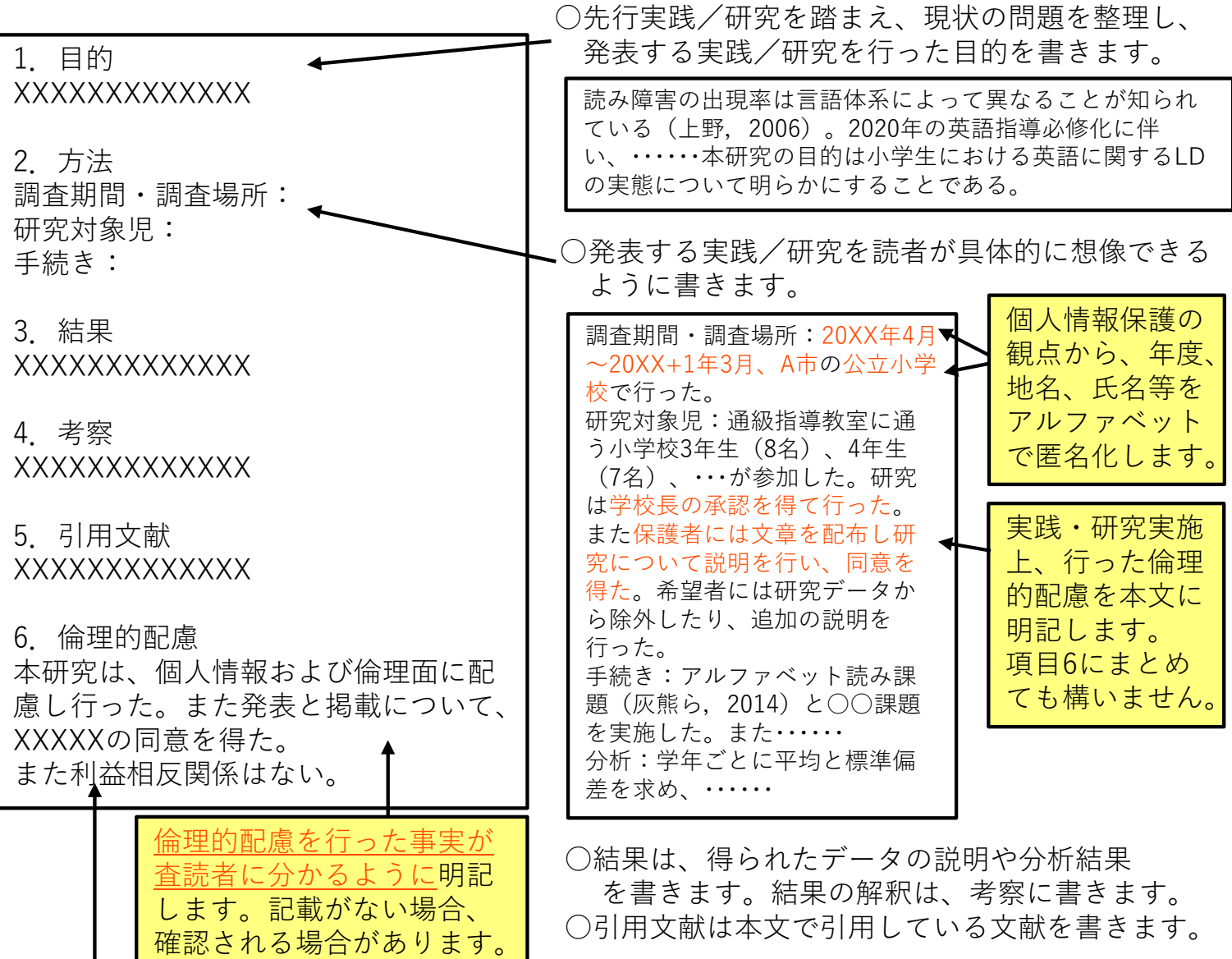

○利益相反関係がある場合はその事実を明記します。

例1)○○社から研究で使用した教材の無償提供を受けた(研究費〜円の提供/助成を受けた)。

例2)発表者は研究で使用した○○介入法の開発者と雇用関係にある。

## ステップ4b:本文の入力 (シンポジウムの場合)

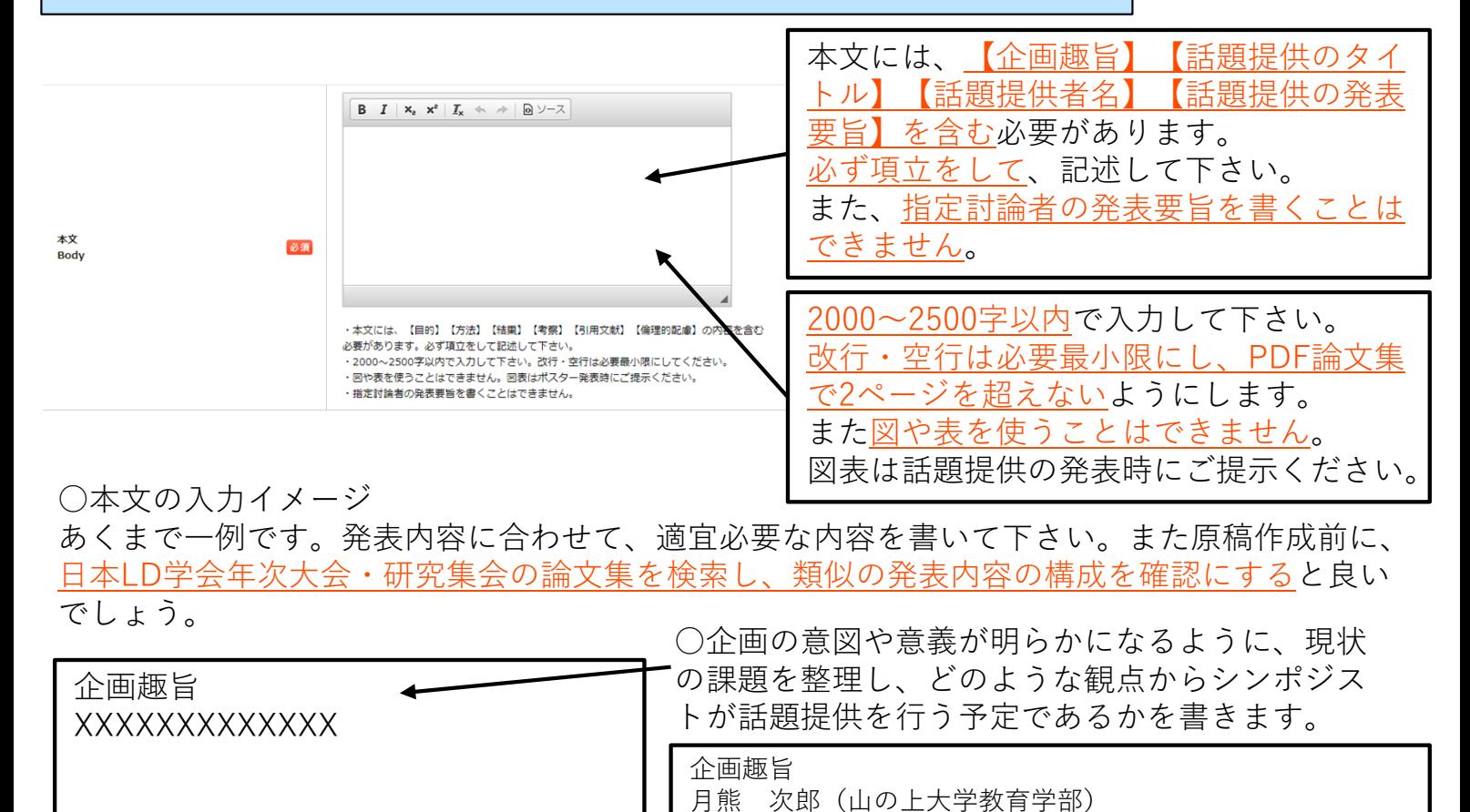

する。・・・

名化します。

「話題提供者①の発表タイトル」 話題提供者①の発表者氏名・所属 発表要旨XXXXXXX

「話題提供者②の発表タイトル」 話題提供者②の発表者氏名・所属 発表要旨XXXXXXX

「話題提供者③の発表タイトル」 話題提供者③の発表者氏名・所属 発表要旨XXXXXXX

「困り感を持つ⼦どもに医師ができること・できないこと」 赤熊 和子 (赤和病院) XXXXXXXXXXXXXXXXXXXX

「特別⽀援教育コーディネーターの教室の内と外」 青熊 三郎 (A市立中学校) XXXXXXXXXXXXXXXXXXXX

「子どもの困り感をアセスメントする、通訳する、支える」 黄熊 友子 (B県スクールカウンセラー) XXXXXXXXXXXXXXXXXXXX

○シンポジウムの性質上、話題提供者 は2名以上である必要があります。企 画者は、話題提供の発表要旨が適切 な分量になるよう、話題提供者に 作成を依頼をして下さい。

2006年以降、学習障害に関する知識は教育現場に普及したが、 具体的なアセスメント方法、個別指導法、通常学級での対応 等は個々の教員の専門性に頼る実態が続いている。・・・本シ ンポジウムでは、チーム学校や地域関係機関連携といった連 携をキーワードに、読み書き等の教育的ニーズを持つ子ども をどのように発見し、困り感や支援方法を共有するか、とい う点を、医療、学校、心理の立場から議論することを目的と

個⼈情報保護の観点から、必要に応じて、 年度、地名、氏名等をアルファベットで匿

> 例)話題提供者3名の場合 企画趣旨:500字程度 話題提供要旨:500〜600字程度×3

企画者話題提供者の氏名・所属はステップ1で登録した情報と同じになるように記入します。

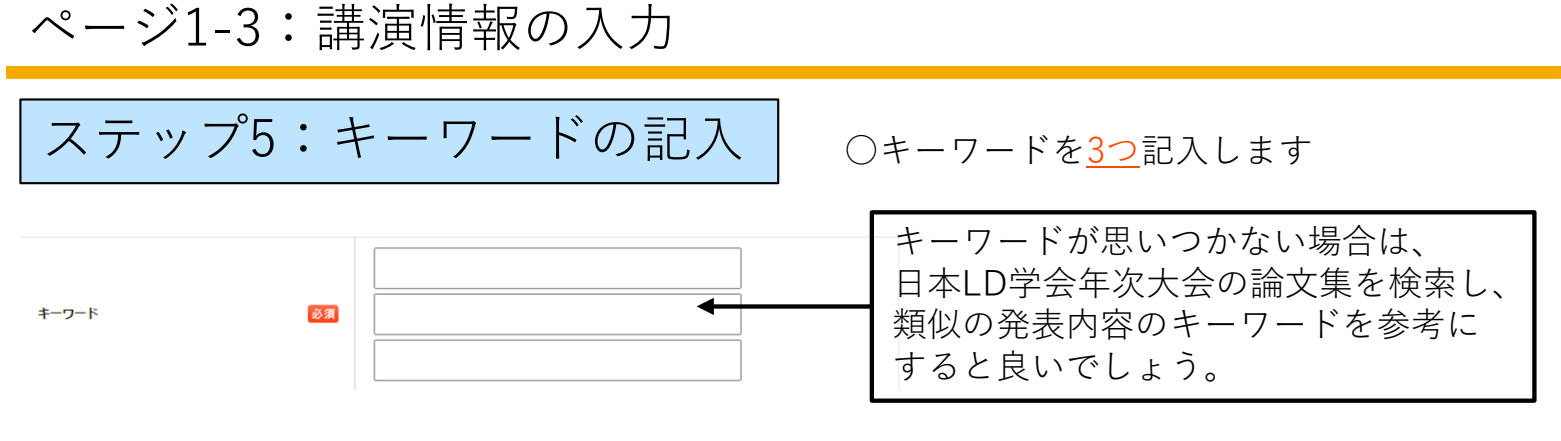

### ページ2:所属機関情報の入力

発表者全員の所属を全て登録してください。

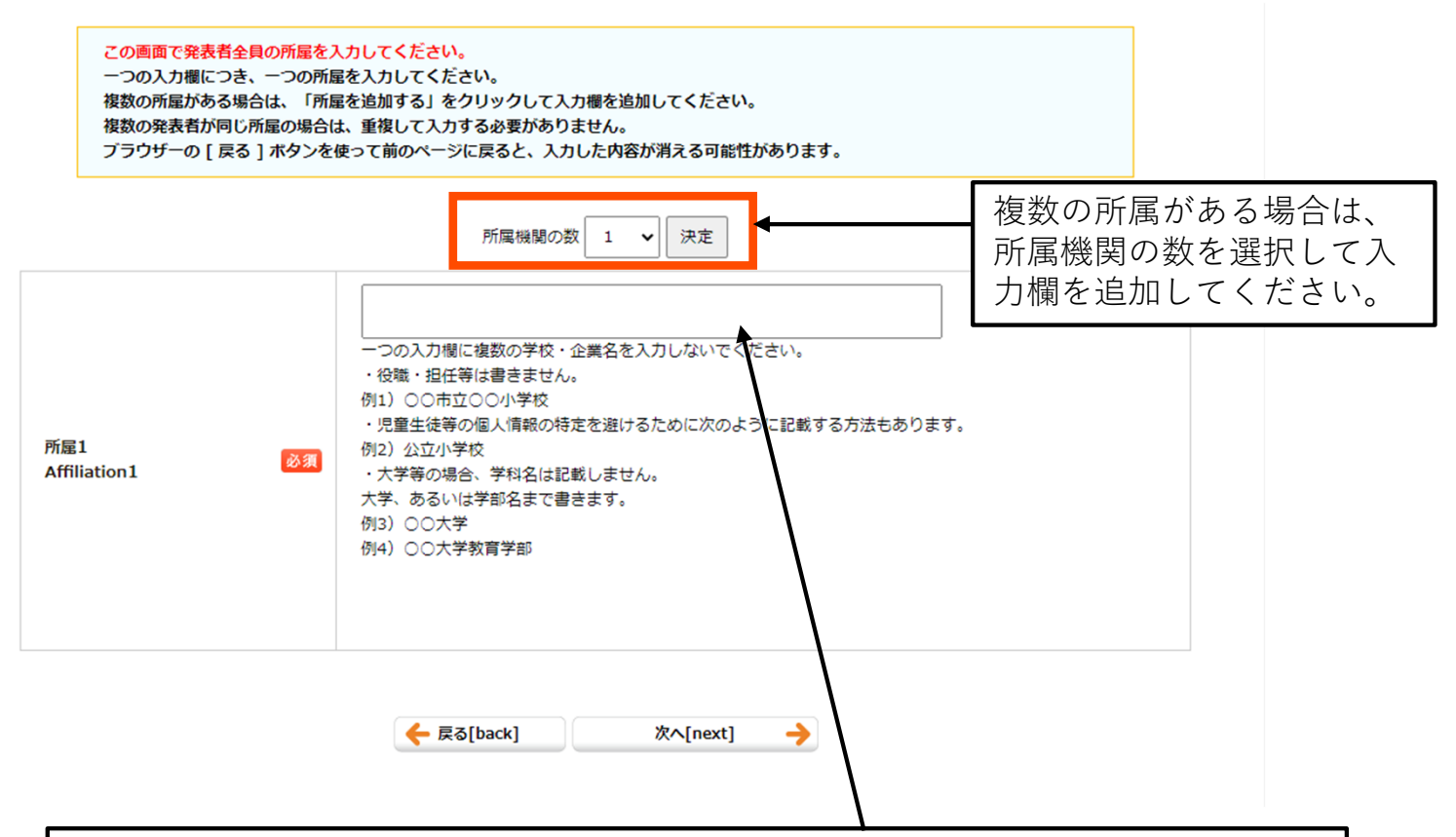

・一つの入力欄に複数の学校・企業名を入力しないでください。

・役職・担任等は書きません。

例1)○○市立○○小学校

・児童⽣徒等の個⼈情報の特定を避けるために、次のように記載する⽅法もありま す。 例2)公立小学校

・⼤学等の場合、学科名は記載しません。 ⼤学、あるいは学部名まで書きます。 例3) ○○大学 例4)○○大学教育学部

#### ページ3:著者情報の入力

○発表申込者および連名発表者も含めて、すべての発表者情報を入力してください。

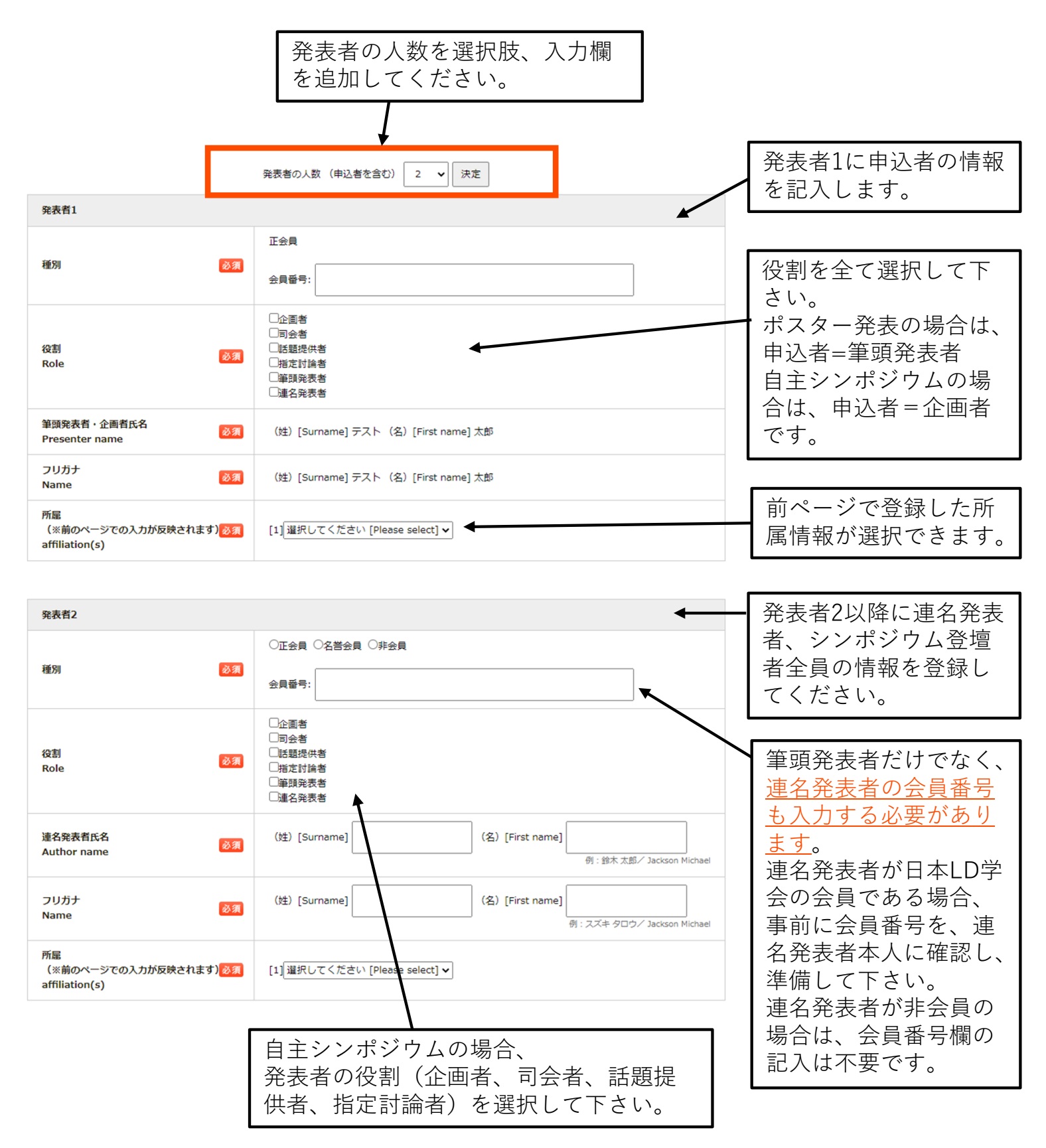

#### ※シンポジウムの構成上、以下の条件を満たして下さい。 ①企画者と指定討論者を兼ねることはできません。②話題提供者と指定討論者を兼ねることは できません。③話題提供者は2名以上、指定討論者は1名以上で構成してください。

#### ページ4:個人情報・倫理のセルフチェック

近年、医学分野に限らず、教育分野や心理学分野でも、研究に参加する対象児者や協力児者の 人権や個人情報の保護、研究倫理を改めて重要視する動きがあります。LDやADHD等のある子 どもや成⼈の⽅、保護者、関係者に対して⽀援を⾏う私たちも、⾃分の実践研究や調査研究等が 対象児者・協力児者の人権等を十分に守っているか振り返る必要があります。このような流れを 受け、日本LD学会では倫理綱領を2023年3月に改訂しました。チェックリストは、日本LD学会 の倫理綱領を十分に理解した上で投稿前の確認に使用してください。1つでもチェックできない 項⽬がある場合は、演題登録はできません。チェックできるよう要件を満たした上で演題登録を してください。

ページ5:確認画面

ページ1からページ4までの内容について、確認画⾯になります。 まだ投稿は完了していません。 登録内容を確認し、ページ最下部にある「登録」ボタンをクリックして下さい。

ページ6:投稿完了画面

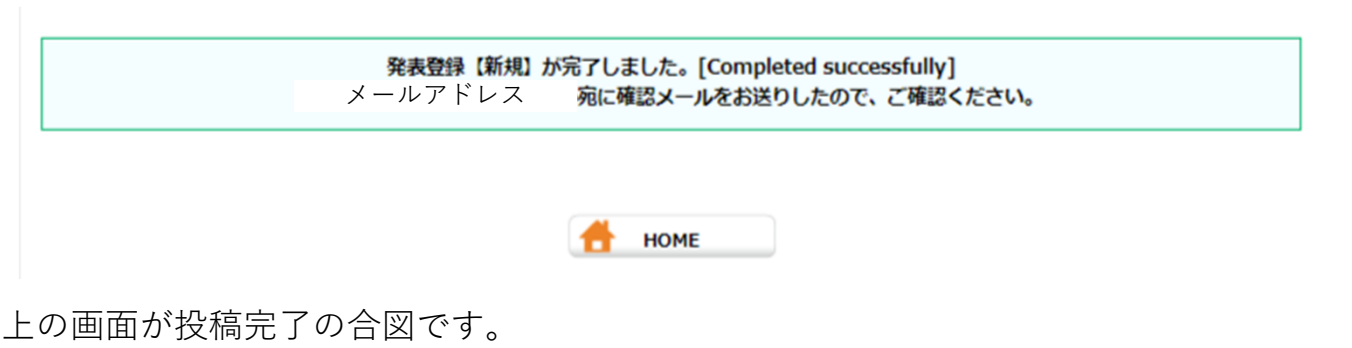

登録されたメールアドレスに、投稿完了メールが配信されますので、確認して下さい。

登録内容の確認・修正方法

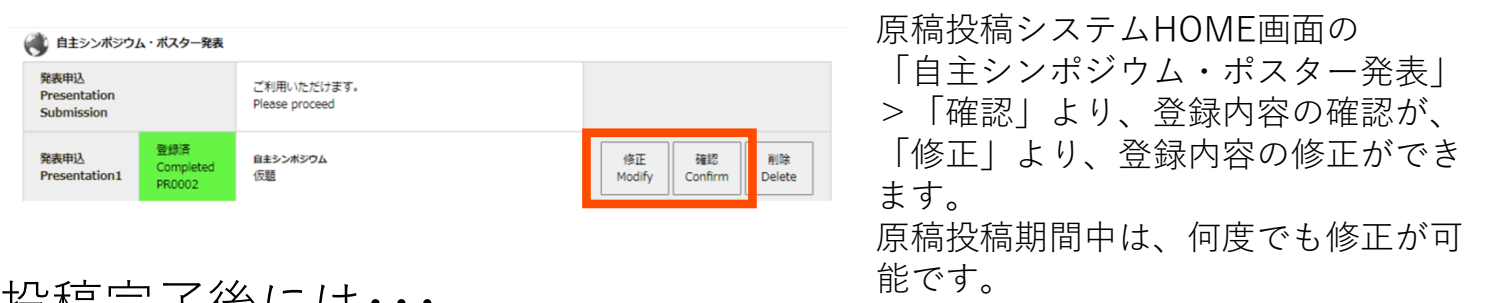

投稿完了後には・・・

大会実行委員会より、登録内容について審査が行われます。審査終了後、審査結果(採択、修正 等の依頼、不採択)がメールで配信されますので、確認を行って下さい。 採択された場合、企画開催費・研究発表費の納入が必要になります。マイページより手続きを ⾏って下さい。